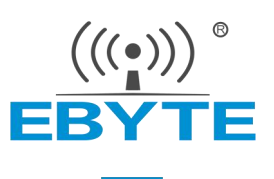

# RD400D 产品规格书

410-470MHz 数传模块(电台) TRIMTALK/TRIMMARK3/TRANSEOT

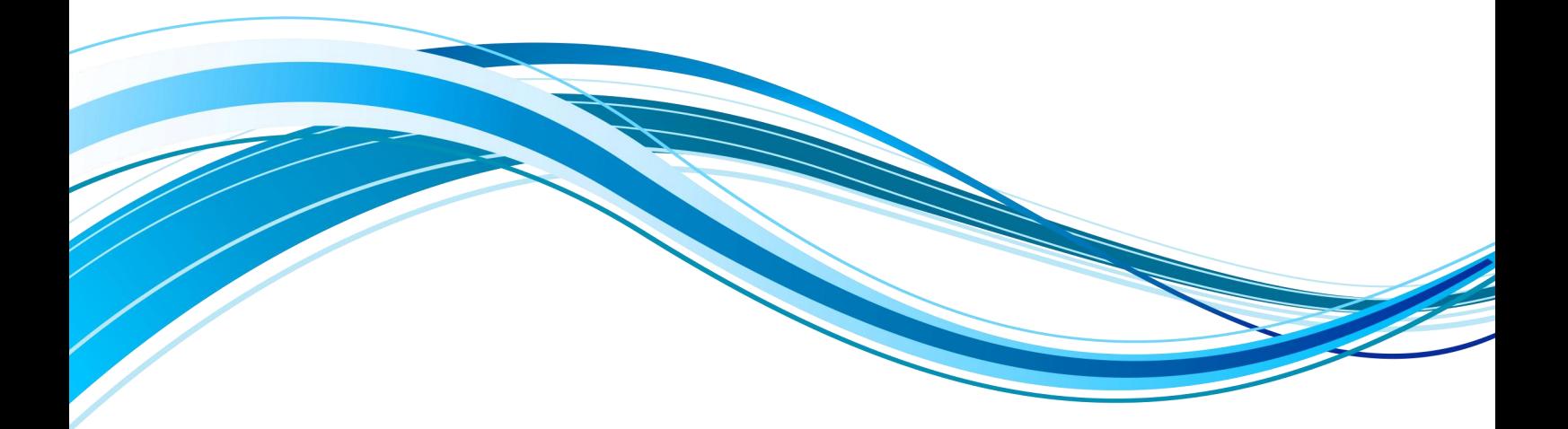

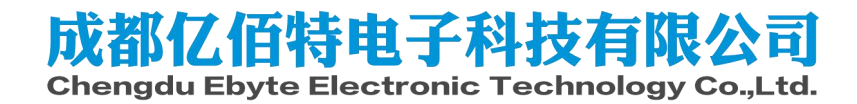

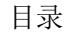

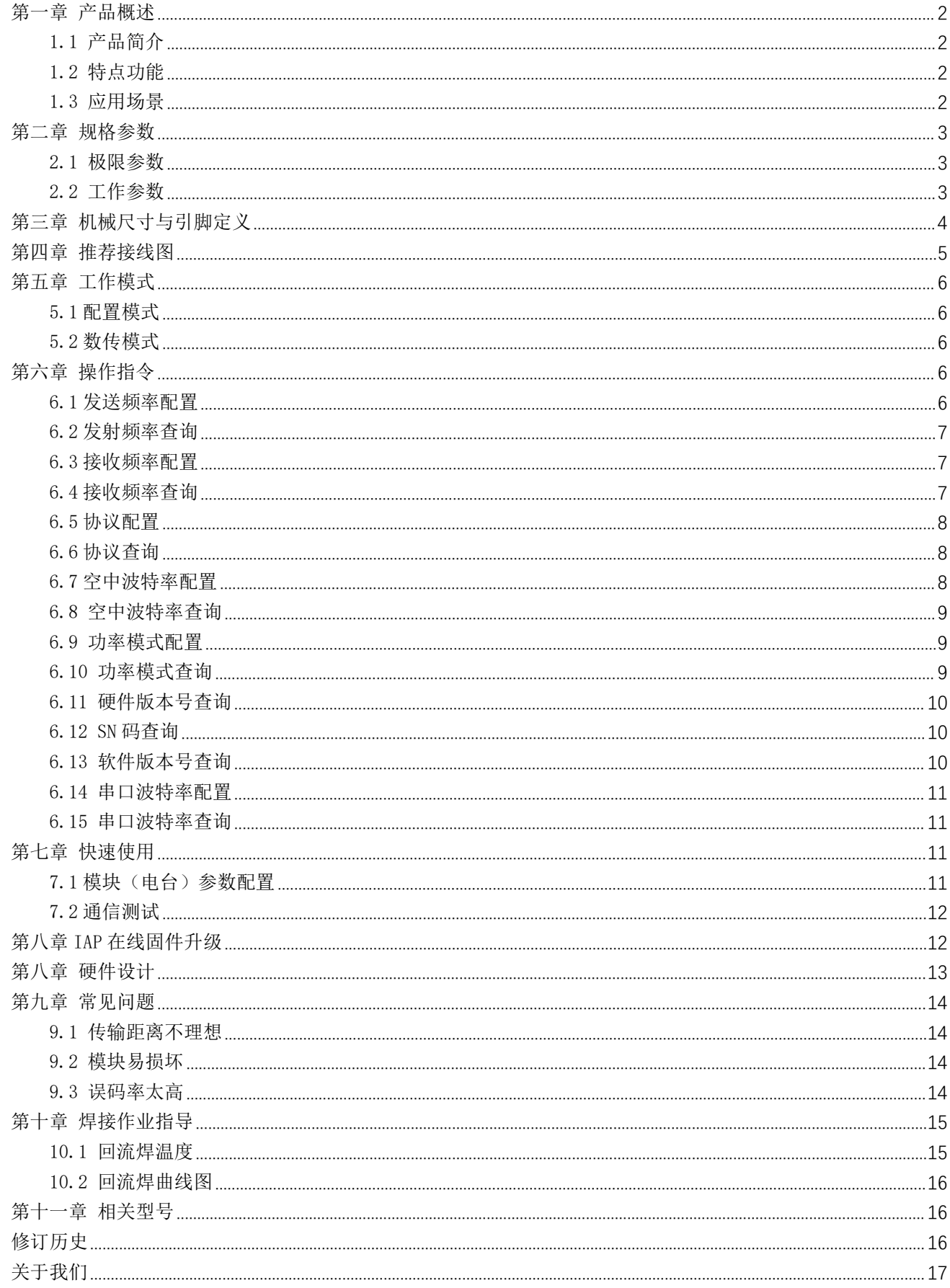

#### <span id="page-2-0"></span>第一章 产品概述

<span id="page-2-1"></span>1.1 产品简介

亿佰特 RD400D 是一款表贴内置式定频收发一体数传模块(电台),工作在 410MHz~470MHz 频段,专注于测量测绘、精准农业、无人机和物联网应用环境,具有重 量轻、体积小、功耗低、接收性能优越等特点。支持多种功率档位选择、空中波特率自 由切换、丰富的串口波特率选择、操作简便等特点。支持 TRIMTALK、TRIMMARK3、 TRANSEOT(或 PCC 或透明协议) 等行业主流传输协议,支持多种串口波特率选择:9600bps 19200bps、38400bps、57600bps、115200bps;

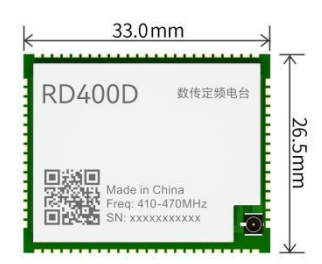

#### <span id="page-2-2"></span>1.2 特点功能

- 超小体积,仅 33x26.5mm;
- $\bullet$  最大发射功率 30dBm;
- 内置 40MHz 温补晶体振荡器;
- 支持 3.3~3.6V 供电,大于 3.3V 供电均可保证最佳性能;
- 支持频段 410MHz<sup>~</sup>470MHz;
- 采用 IPEX 天线接口设计, 便于内置集成;
- 空中波特率支持 4800bps、9600bps、19200bps;
- 支持多种串口波特率选择:9600bps、19200bps、38400bps、57600bps、115200bps(默认);
- 支持串口 IAP 在线固件升级;
- 理想条件下,通信距离可达 5.6Km;
- 兼容行业多种数据传输协议:支持 TRIMTALK、TRIMMARK3、TRANSEOT(或 PCC 或透明协议) 等行业主流传输协议。
- 支持点对点、点对多点通信;
- 内置看门狗和硬件复位功能,防止系统死机;
- 工业级标准设计,支持-40~+85℃下长时间使用;

#### <span id="page-2-3"></span>1.3 应用场景

- 测量测绘和精准农业;
- 无人机;
- 物联网应用;
- 驾考驾培。

## <span id="page-3-0"></span>第二章 规格参数

### <span id="page-3-1"></span>2.1 极限参数

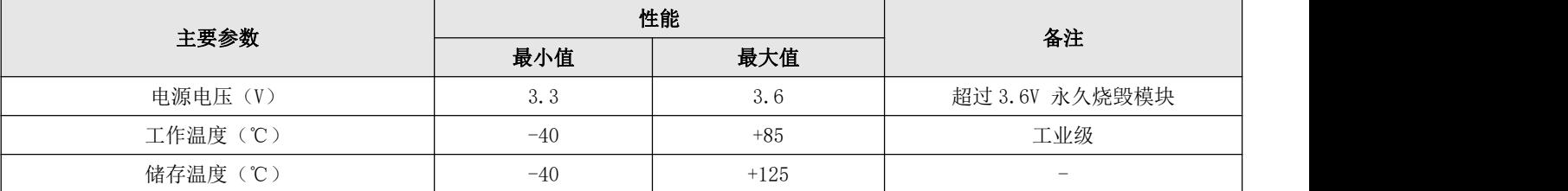

## <span id="page-3-2"></span>2.2 工作参数

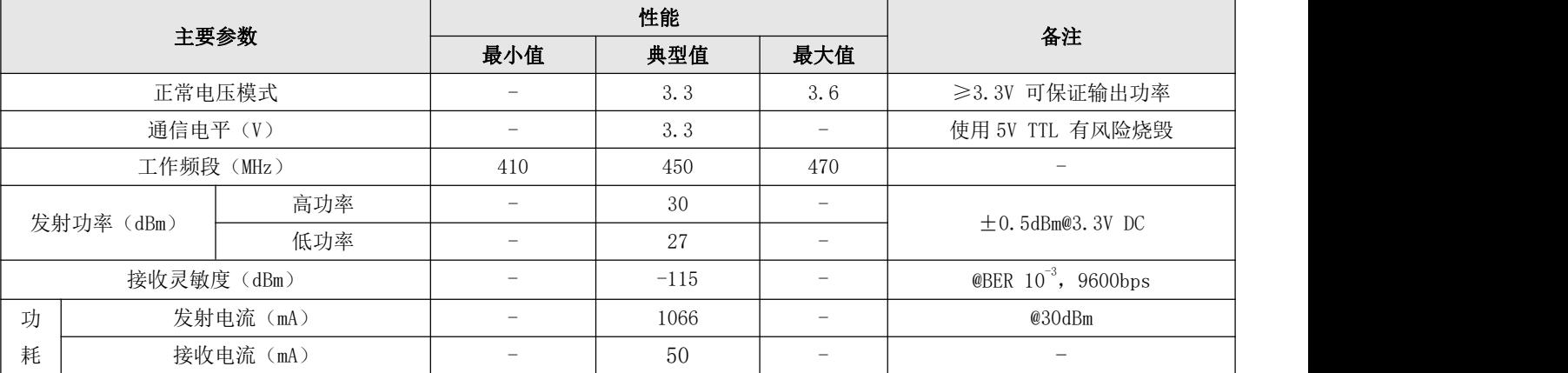

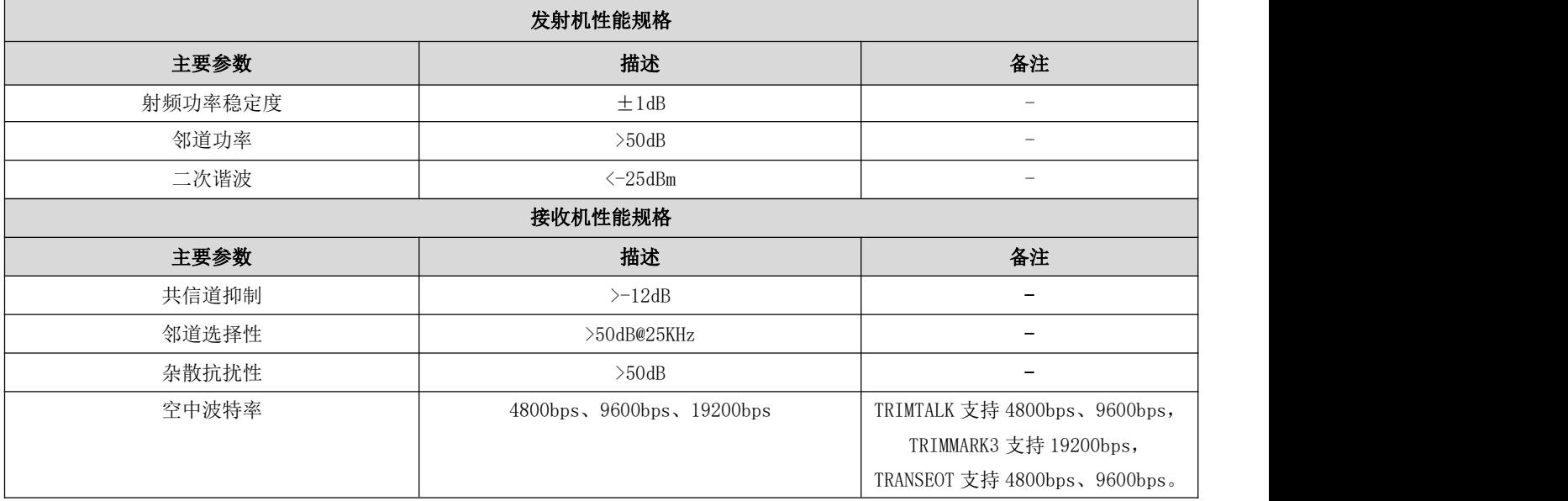

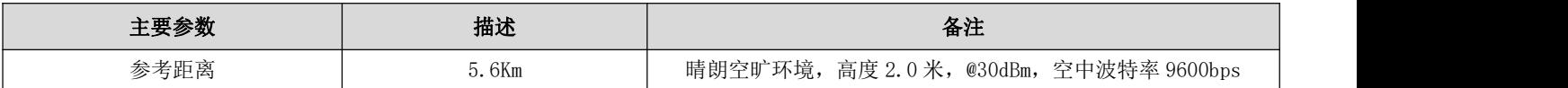

#### [成都亿佰特电子科技有限公司](http://www.ebyte.com/product-view-news.aspx?id=300) RD400D [产品规格书](http://ebyte.com/product-view-news.aspx?id=444)

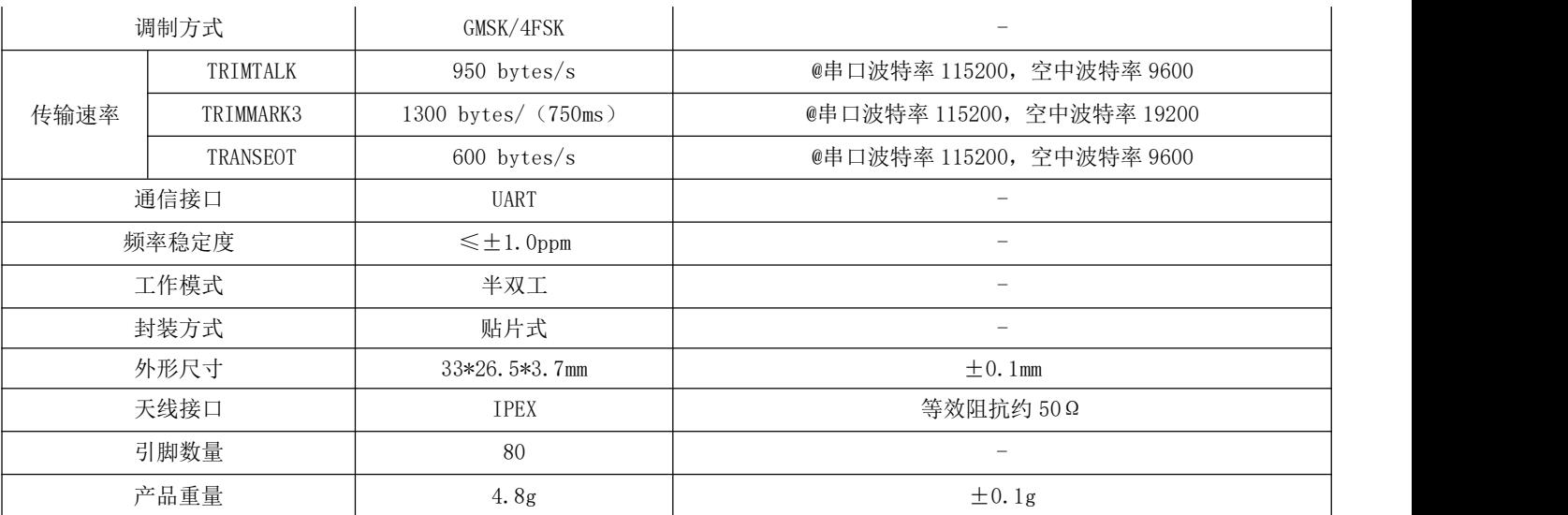

## <span id="page-4-0"></span>第三章 机械尺寸与引脚定义

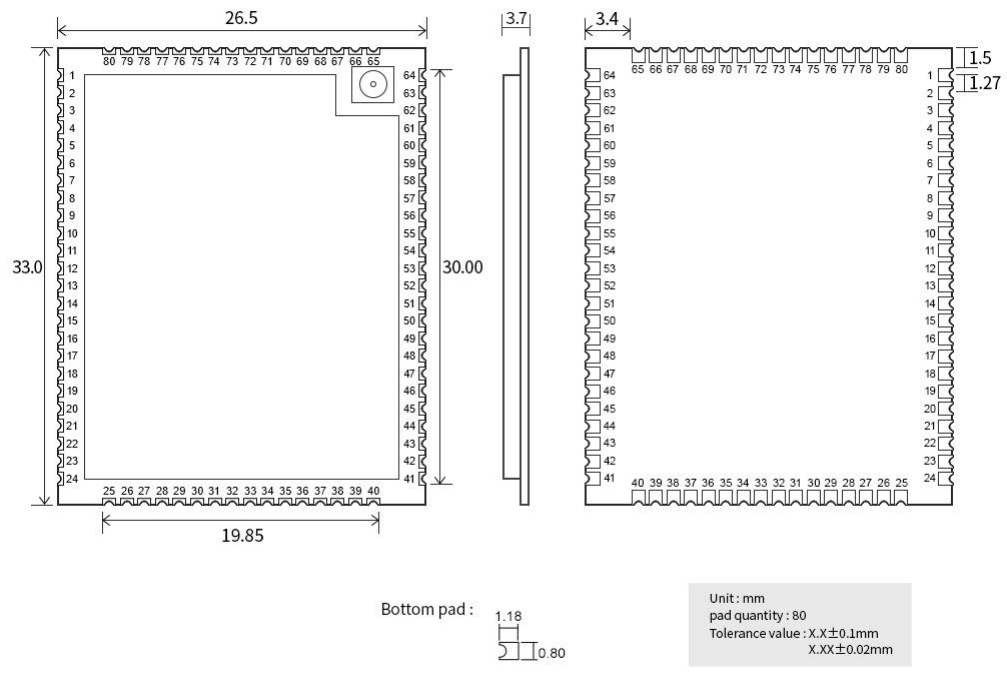

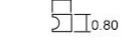

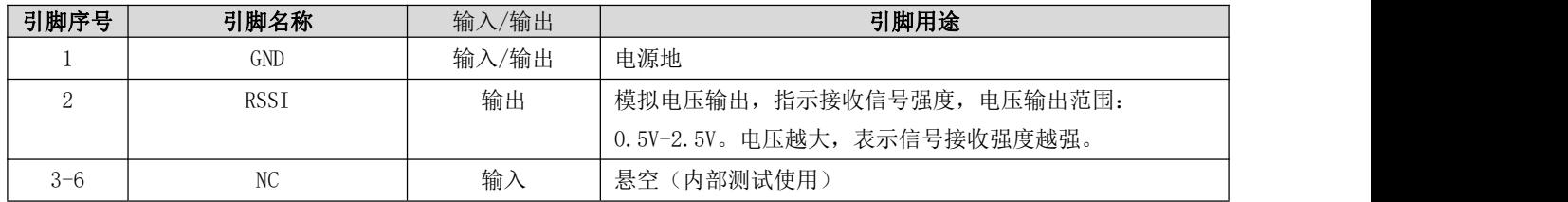

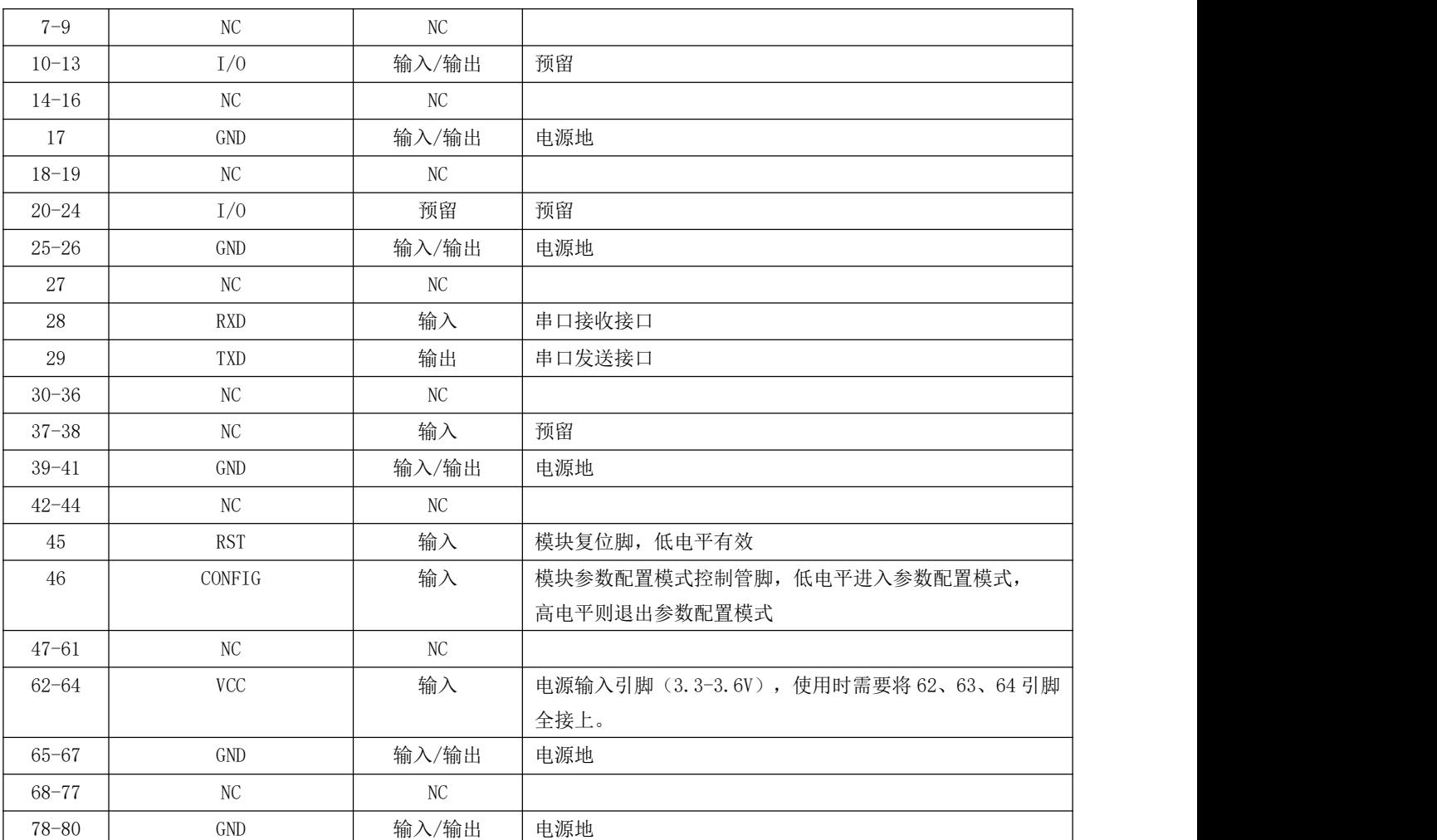

## <span id="page-5-0"></span>第四章 推荐接线图

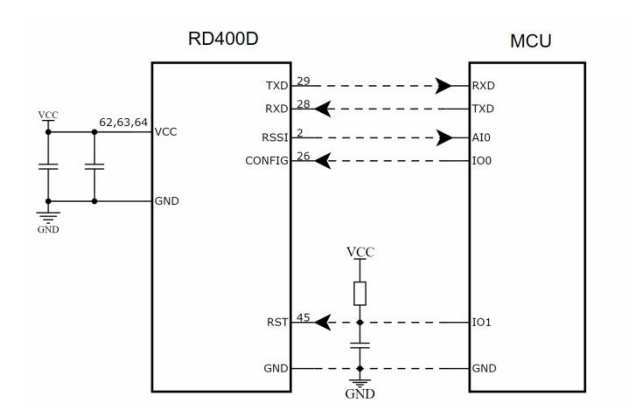

### <span id="page-6-0"></span>第五章 工作模式

#### <span id="page-6-1"></span>5.1 配置模式

将配置管脚 CONFIG(第 46 脚) 配置为低电平(即连接到 GND), 此时模块进入参数配置模式, 此模式下可对模块(电台)参 数进行配置。

#### <span id="page-6-2"></span>5.2 数传模式

将配置管脚 CONFIG(第 46 脚)配置为高电平(即连接到 3.3V), 则退出模块参数配置模式(即进入数传模式), 此模式下 模块(电台)可发送、接收数据。

### <span id="page-6-3"></span>第六章 操作指令

注意:

- 发送操作指令时,模块(电台)需处于配置模式。
- 所有的命令后面需要跟回车换行。
- 命令和参数之间用 1 个空格符号隔开。
- 模块(电台)出厂默认参数:

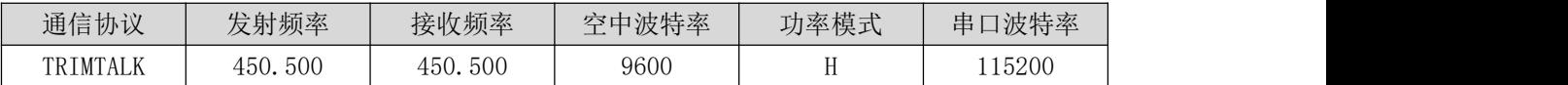

<span id="page-6-4"></span>6.1 发送频率配置

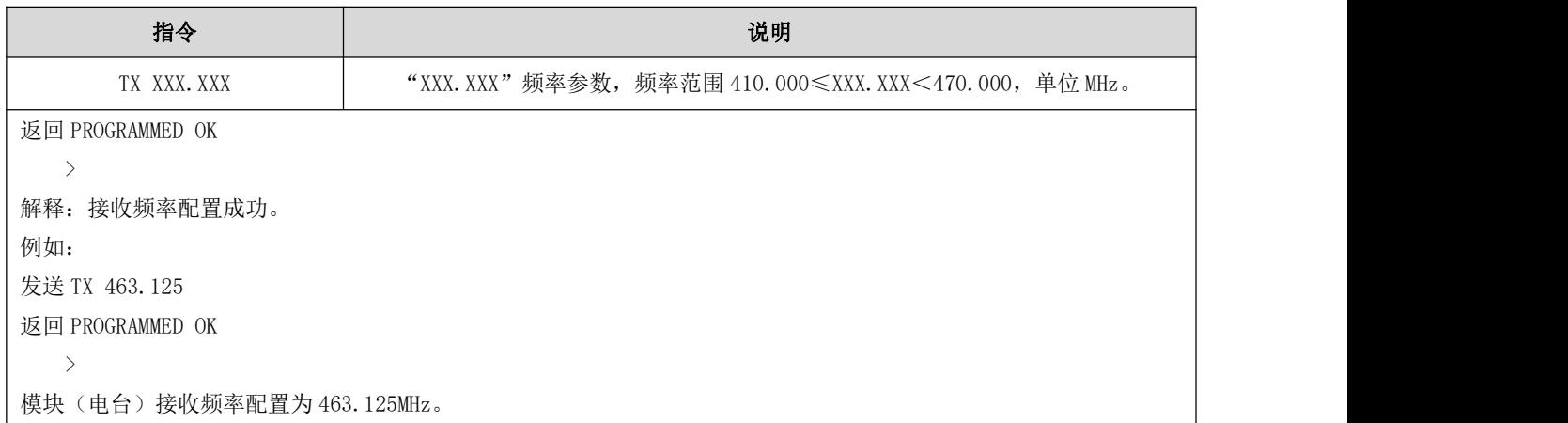

### <span id="page-7-0"></span>6.2 发射频率查询

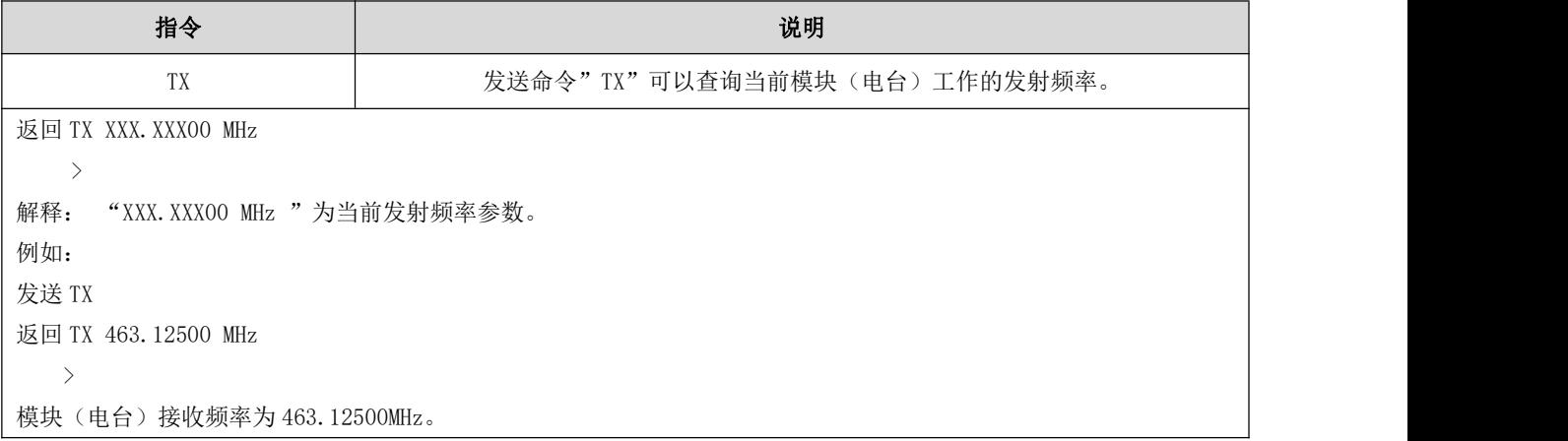

### <span id="page-7-1"></span>6.3 接收频率配置

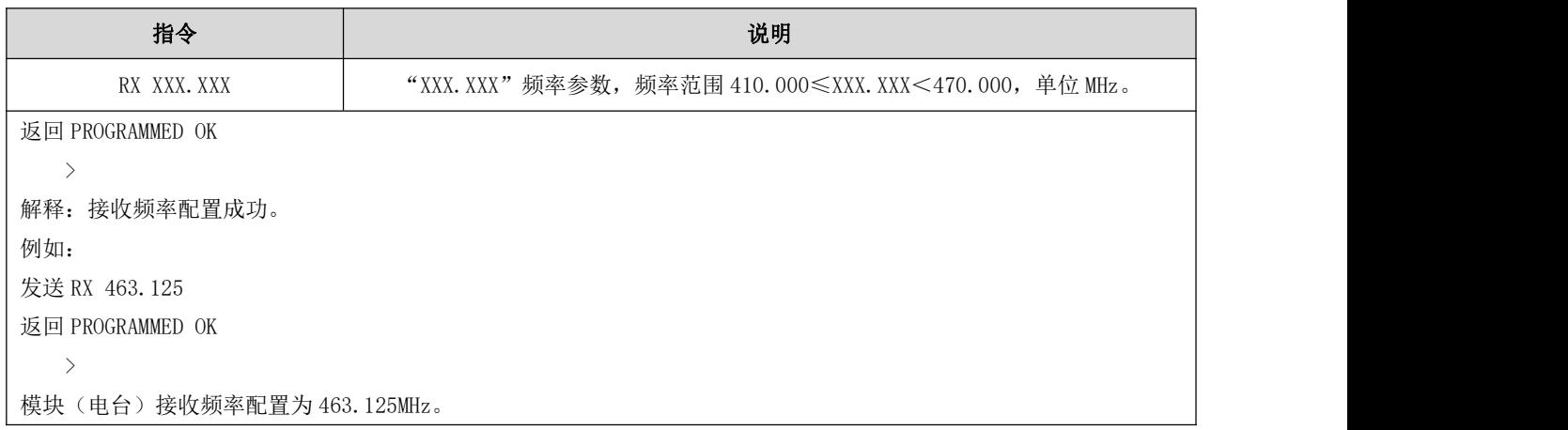

### <span id="page-7-2"></span>6.4 接收频率查询

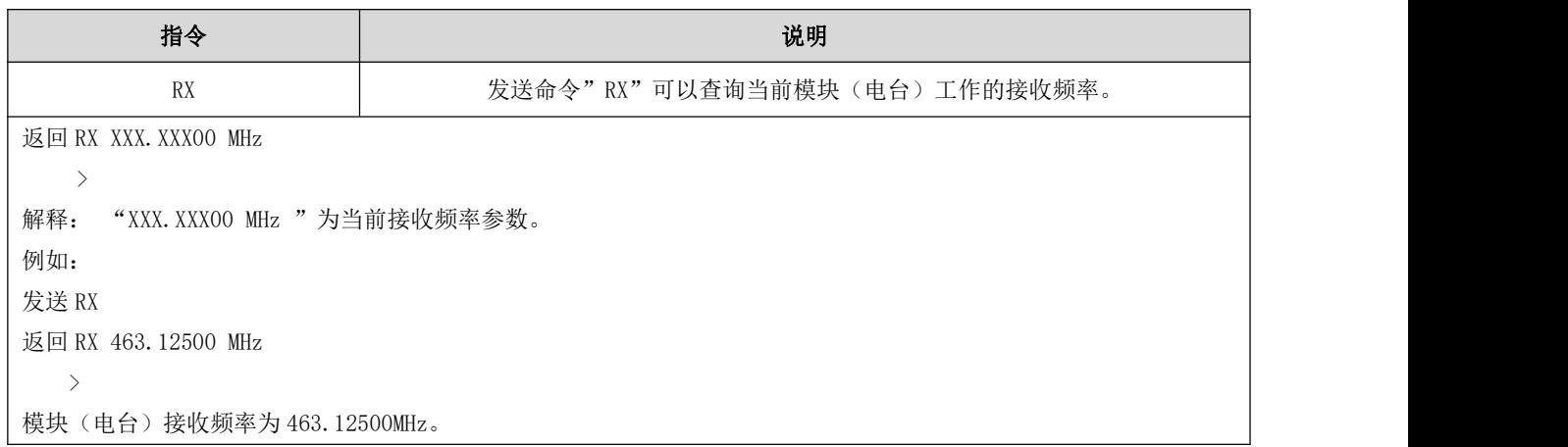

### <span id="page-8-0"></span>6.5 协议配置

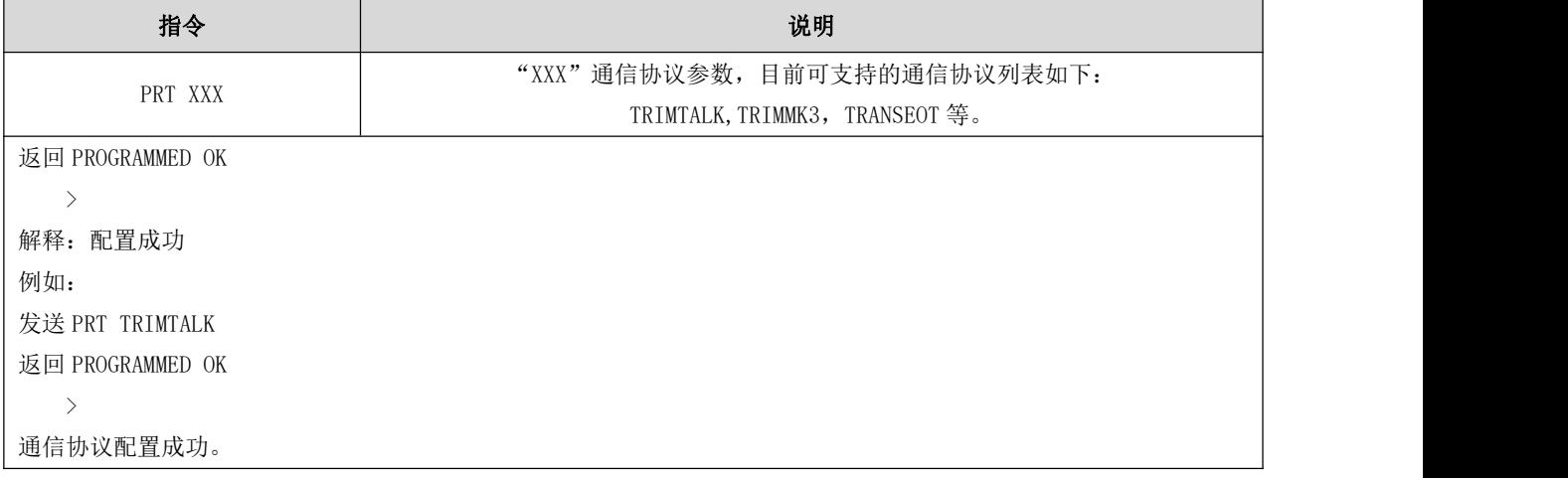

#### <span id="page-8-1"></span>6.6 协议查询

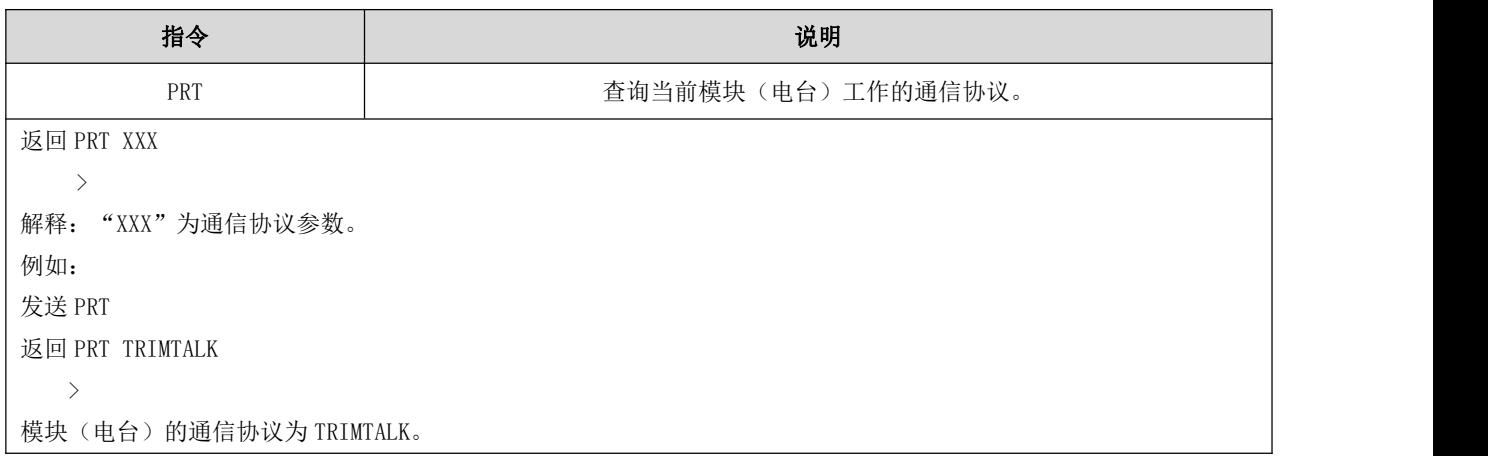

### <span id="page-8-2"></span>6.7 空中波特率配置

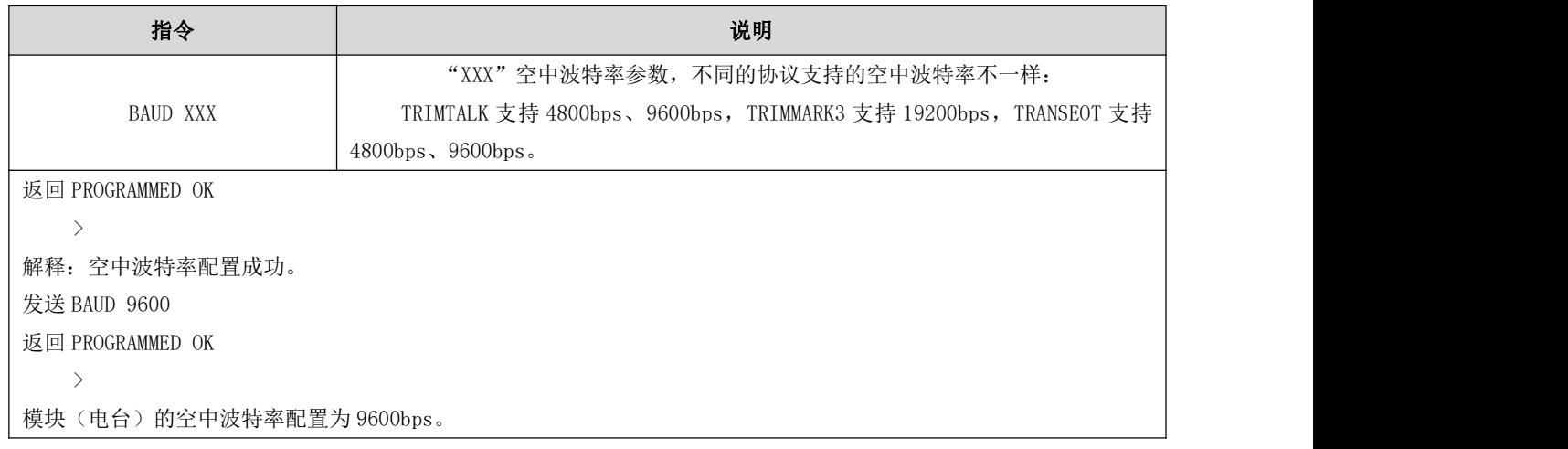

### <span id="page-9-0"></span>6.8 空中波特率查询

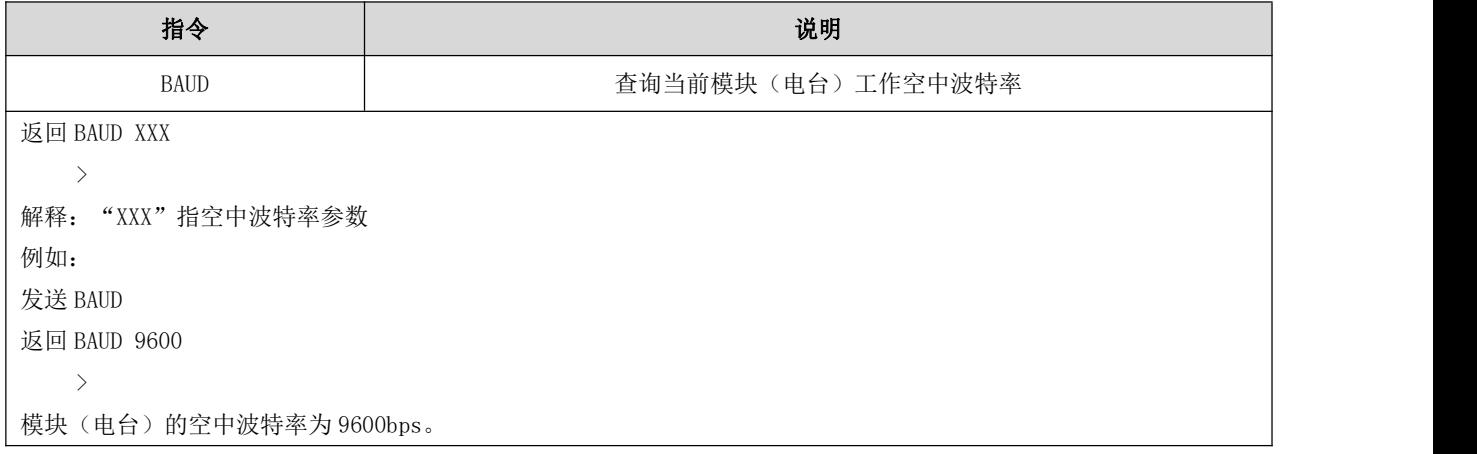

### <span id="page-9-1"></span>6.9 功率模式配置

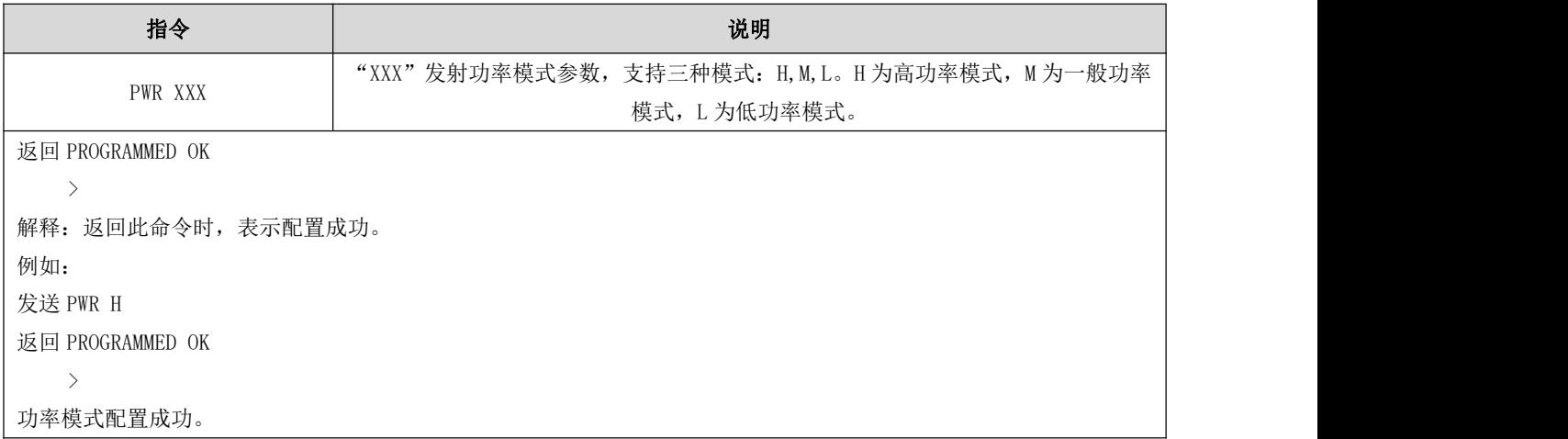

### <span id="page-9-2"></span>6.10 功率模式查询

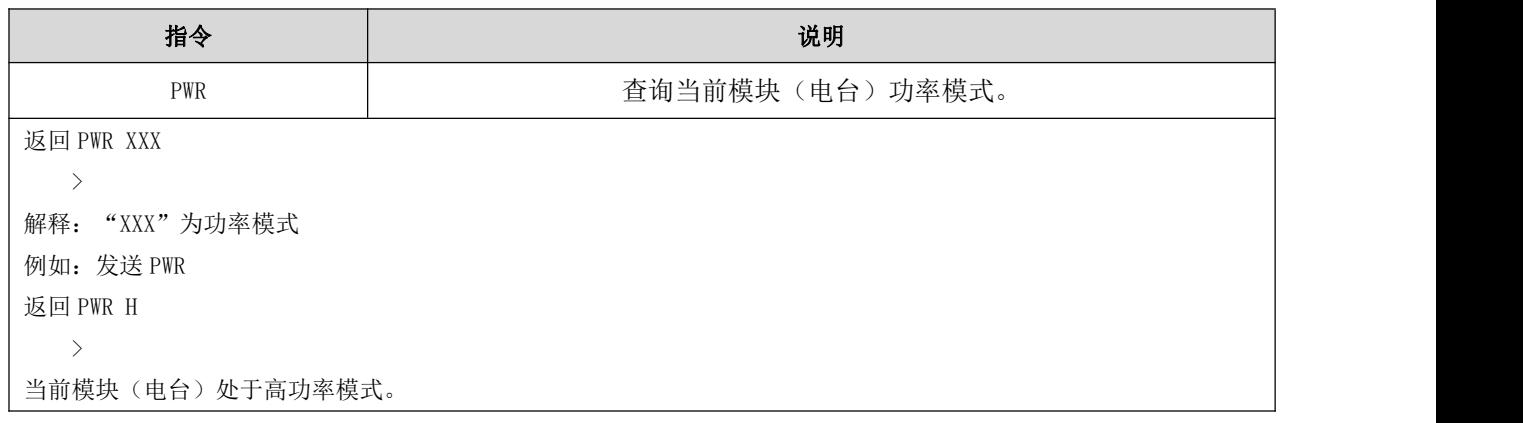

## <span id="page-10-0"></span>6.11 硬件版本号查询

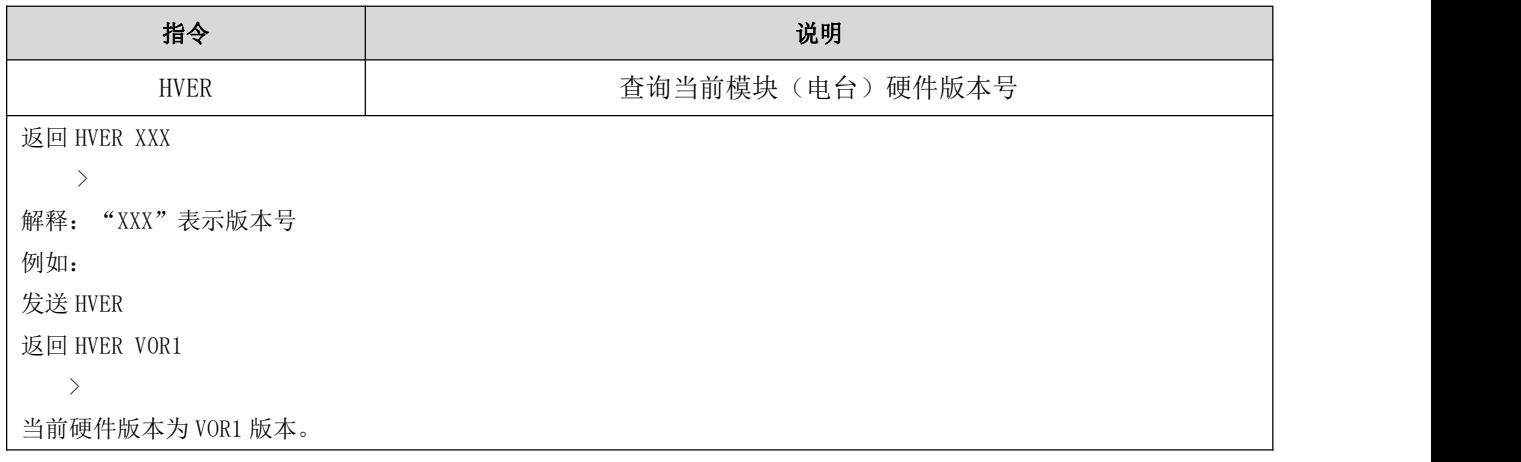

### <span id="page-10-1"></span>6.12 SN 码查询

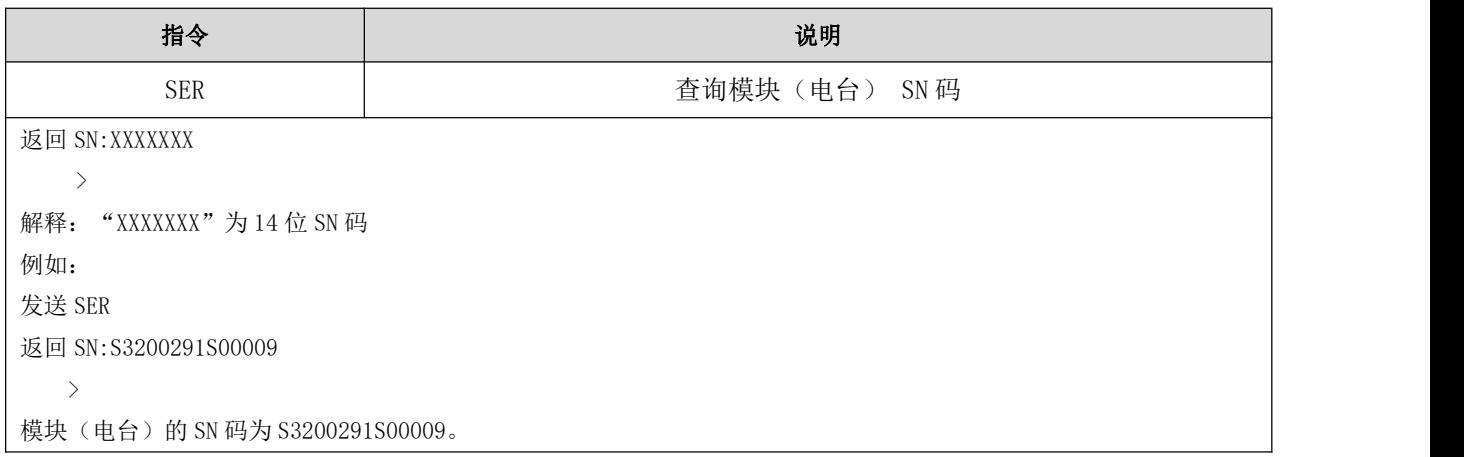

### <span id="page-10-2"></span>6.13 软件版本号查询

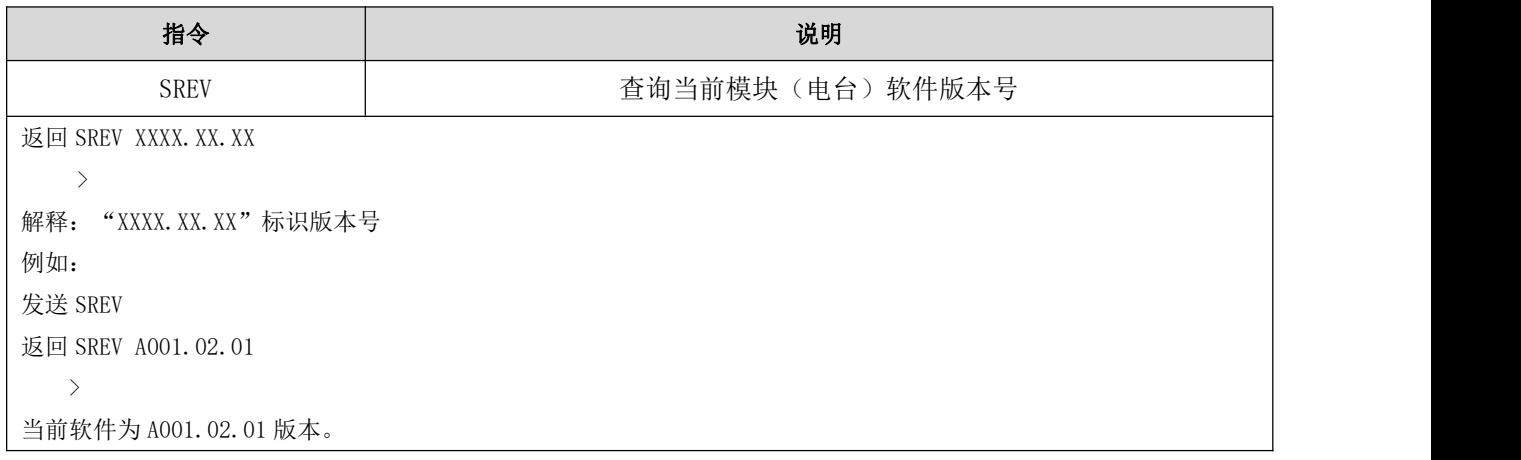

#### <span id="page-11-0"></span>6.14 串口波特率配置

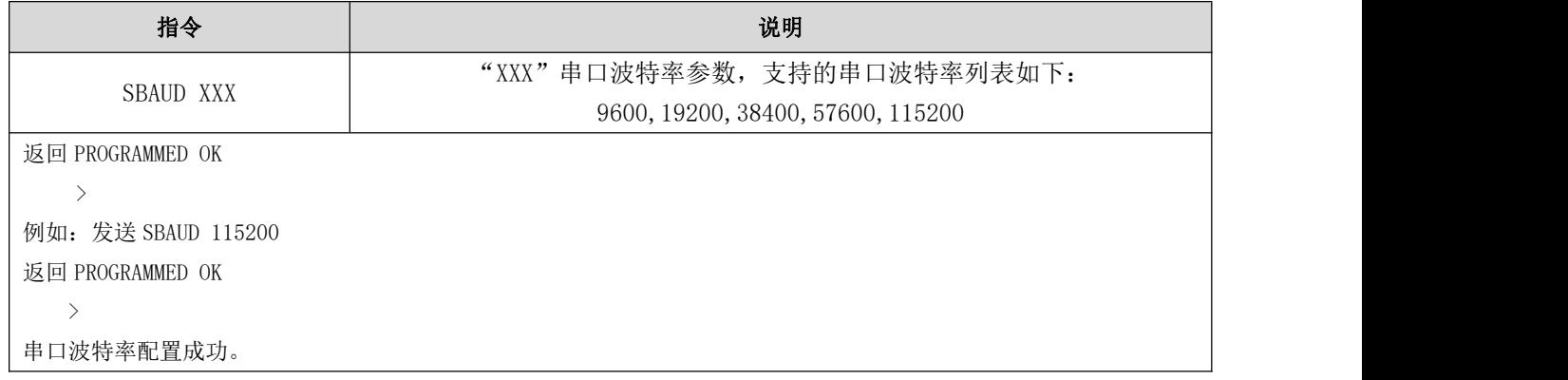

#### <span id="page-11-1"></span>6.15 串口波特率查询

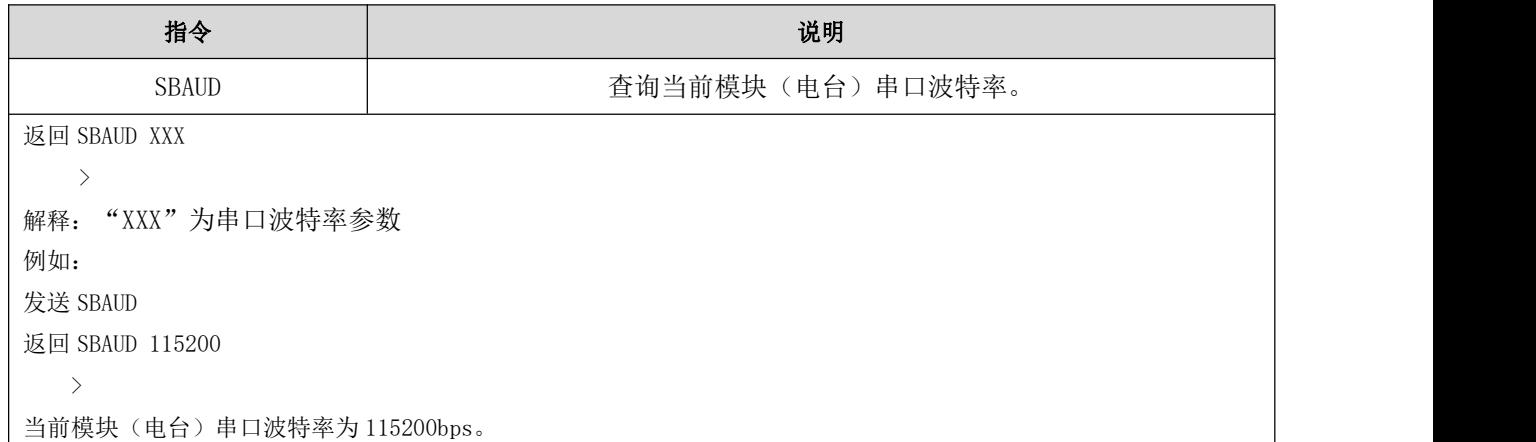

#### <span id="page-11-2"></span>第七章 快速使用

使用两个 RD400D 模块,为方便描述,将 RD400D 模块 1 命名为模块(电台)A,RD400D 模块 2 命名为模块(电 台)B。

注意事项:

①模块(电台)仅支持半双工通信,即两个模块不能同时进行发送数据;

②模块(电台)必须工作在数传模式;

备注: 模块(电台)开机之后, 将会输出如下信息"into boot", 若没有收到该信息, 则需要检查串口连接是 否正确。

#### <span id="page-11-3"></span>7.1 模块(电台)参数配置

将模块(电台)A、模块(电台)B 参数配置一致, 如下表:

| 模组                | 通信协议     | 发射频率                               | 接收频率    | 空中波特率 | 功率模式 | 1波特率<br>串口 |
|-------------------|----------|------------------------------------|---------|-------|------|------------|
| 模块<br>由<br>⇔<br>ٮ | TRIMTALK | 10F<br>463.<br>~ا ر∙<br><b>I</b> 4 | 463.125 | 9600  |      | 115200     |

[成都亿佰特电子科技有限公司](http://www.ebyte.com/product-view-news.aspx?id=300) RD400D [产品规格书](http://ebyte.com/product-view-news.aspx?id=444)

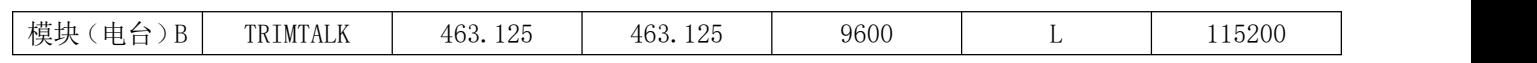

#### <span id="page-12-0"></span>7.2 通信测试

将模块(电台)A、模块(电台)B 通信模式配置为数传模式,模块(电台)A、模块(电台)B 连接串口调试助手,模 块(电台)A、模块(电台)B 互发数据,可以看到模块(电台)A、模块(电台)B 的数据接收情况, 如下图:

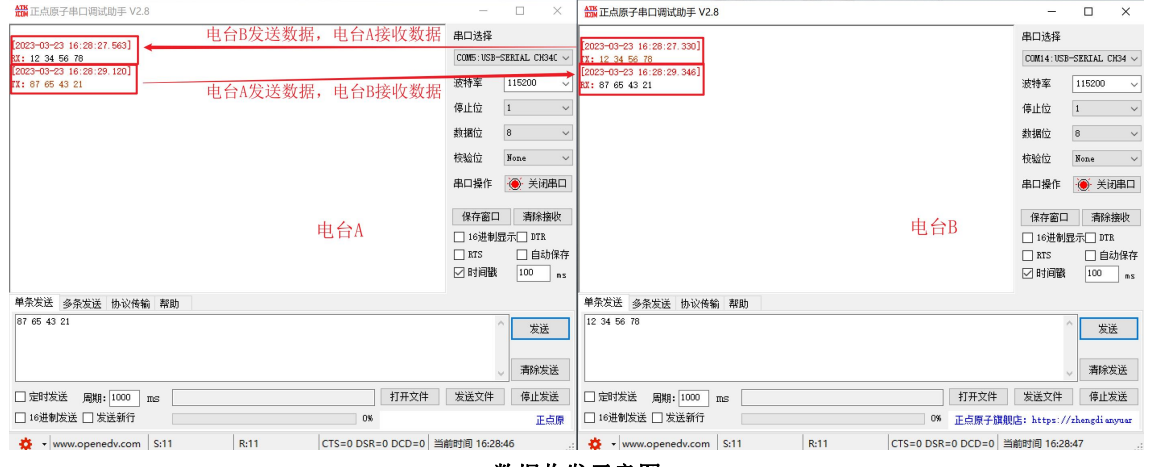

数据收发示意图

### <span id="page-12-1"></span>第八章 IAP 在线固件升级

IAP ( In Application Programming) 即在线应用编程, 本模块采用此方式对固件进行串口在线升级。

#### 上位机指令升级

1、将模块(电台)配置管脚 CONFIG(第 46 脚)配置为高电平(即连接到 3.3V),则退出模块参数配置模式(即进入数传模式);

2、打开官网下载的"电台升级工具",选择串口 > 打开串口;

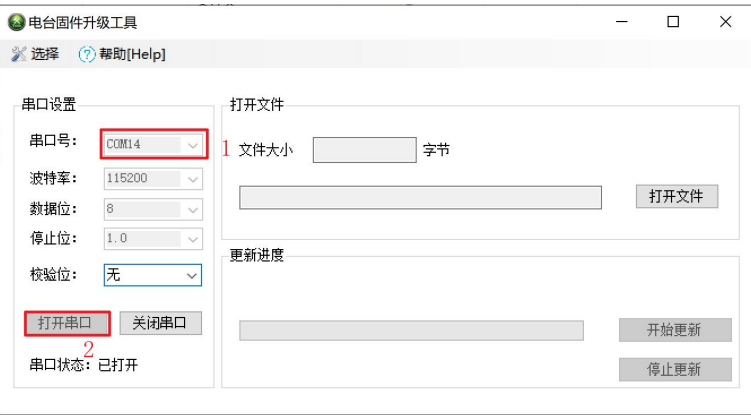

3、点击点击打开文件(选择固件.DWN 文件) > 点击开始更新;

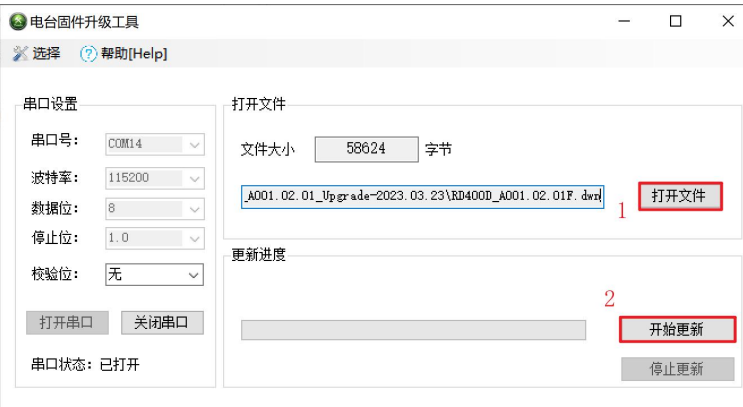

4、点击确定,确认串口参数设置正确;

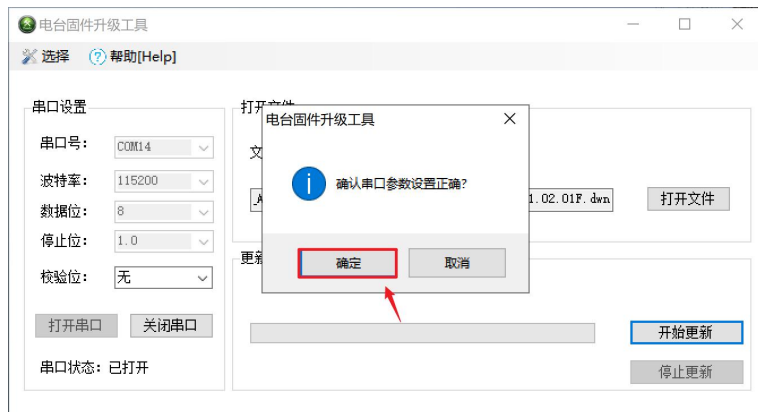

5、固件升级完成后,点击确定,固件升级完成。

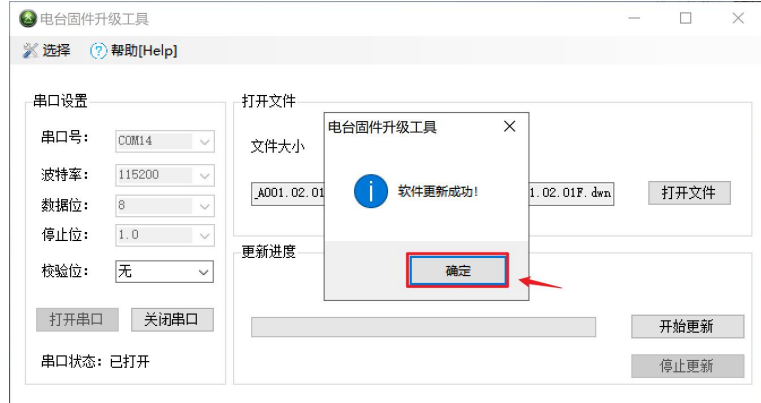

## <span id="page-13-0"></span>第八章 硬件设计

- 推荐使用直流稳压电源对该模块进行供电,电源纹波系数尽量小,模块需可靠接地;
- 请注意电源正负极的正确连接,如反接可能会导致模块永久性损坏;
- 请检查供电电源,确保在推荐供电电压之间,如超过最大值会造成模块永久性损坏;
- 请检查电源稳定性,电压不能大幅频繁波动;
- 在针对模块设计供电电路时,往往推荐保留 30%以上余量,有整机利于长期稳定地工作;
- 模块应尽量远离电源、变压器、高频走线等电磁干扰较大的部分;
- 高频数字走线、高频模拟走线、电源走线必须避开模块下方,若实在不得已需要经过模块下方,假设模块焊接在 Top Layer, 在模块接触部分的 Top Layer 铺地铜(全部铺铜并良好接地),必须靠近模块数字部分并走线在 Bottom Layer;
- 假设模块焊接或放置在 Top Layer,在 Bottom Layer 或者其他层随意走线也是错误的,会在不同程度影响模块的杂散以 及接收灵敏度;
- 假设模块周围有存在较大电磁干扰的器件也会极大影响模块的性能,根据干扰的强度建议适当远离模块,若情况允许可 以做适当的隔离与屏蔽;
- 假设模块周围有存在较大电磁干扰的走线(高频数字、高频模拟、电源走线)也会极大影响模块的性能,根据干扰的强 度建议话当远离模块,若情况允许可以做话当的隔离与屏蔽;
- 通信线若使用 5V 电平, 必须串联 1k-5.1k 电阻(不推荐, 仍有损坏风险);
- 天线安装结构对模块性能有较大影响,务必保证天线外露,最好垂直向上。当模块安装于机壳内部时,可使用优质的天 线延长线,将天线延伸至机壳外部;
- 天线切不可安装于金属壳内部,将导致传输距离极大削弱。

#### <span id="page-14-0"></span>第九章 常见问题

#### <span id="page-14-1"></span>9.1 传输距离不理想

- 当存在直线通信障碍时,通信距离会相应的衰减;
- 温度、湿度,同频干扰,会导致通信丢包率提高;
- 地面吸收、反射无线电波,靠近地面测试效果较差;
- 海水具有极强的吸收无线电波能力,故海边测试效果差;
- 天线附近有金属物体,或放置于金属壳内,信号衰减会非常严重;
- 功率寄存器设置错误、空中波特率设置过高(空中波特率越高,距离越近);
- 室温下电源低压低于推荐值,电压越低发功率越小;
- 使用天线与模块匹配程度较差或天线本身品质问题。

#### <span id="page-14-2"></span>9.2 模块易损坏

- 请检查供电电源,确保在推荐供电电压之间,如超过最大值会造成模块永久性损坏;
- 请检查电源稳定性,电压不能大幅频繁波动;
- 请确保安装使用过程防静电操作,高频器件静电敏感性;
- 请确保安装使用过程湿度不宜过高,部分元件为湿度敏感器件;
- 如果没有特殊需求不建议在过高、过低温度下使用。

#### <span id="page-14-3"></span>9.3 误码率太高

- 附近有同频信号干扰,远离干扰源或者修改频率、信道避开干扰;
- 电源不理想也可能造成乱码,务必保证电源的可靠性;
- 延长线、馈线品质差或太长,也会造成误码率偏高。

#### <span id="page-15-0"></span>第十章 焊接作业指导

#### <span id="page-15-1"></span>10.1 回流焊温度

回流焊接时,所有温度是指封装体中心温度,在向上的封装体表面(引线朝下安放,即活虫朝向)测量。如果回流焊接 不采用活虫方向(引线朝上安放,即死虫朝向)测量模块的温度,所测得的 Tp 温度在活虫朝向所测得的 Tp 温度的±2℃以内, 仍然满足 Tc 的要求。否则应当调整温度曲线以满足 Tc 的要求,为精确的测量封装本体实际峰值温度,推荐使用 JEP140 推荐 的方法,进行炉温测试。

为了获得更好的焊接效果,生产车间建议控制在 25℃的恒温条件。

当焊接部件需要重新设定温度曲线时,应采用相同构造的承载治具通过回流焊,或己验证具有等效的热负载。

本文件中的回流焊曲线是专门针对只焊接亿佰特模块提供的一些建议,并不能用来确认用户实际的组装曲线。用户实际 生产过程,应该依据具体的生产工艺,需要和电路板设计来开发实际的生产组装曲线,且不应该超出下表中的参数。

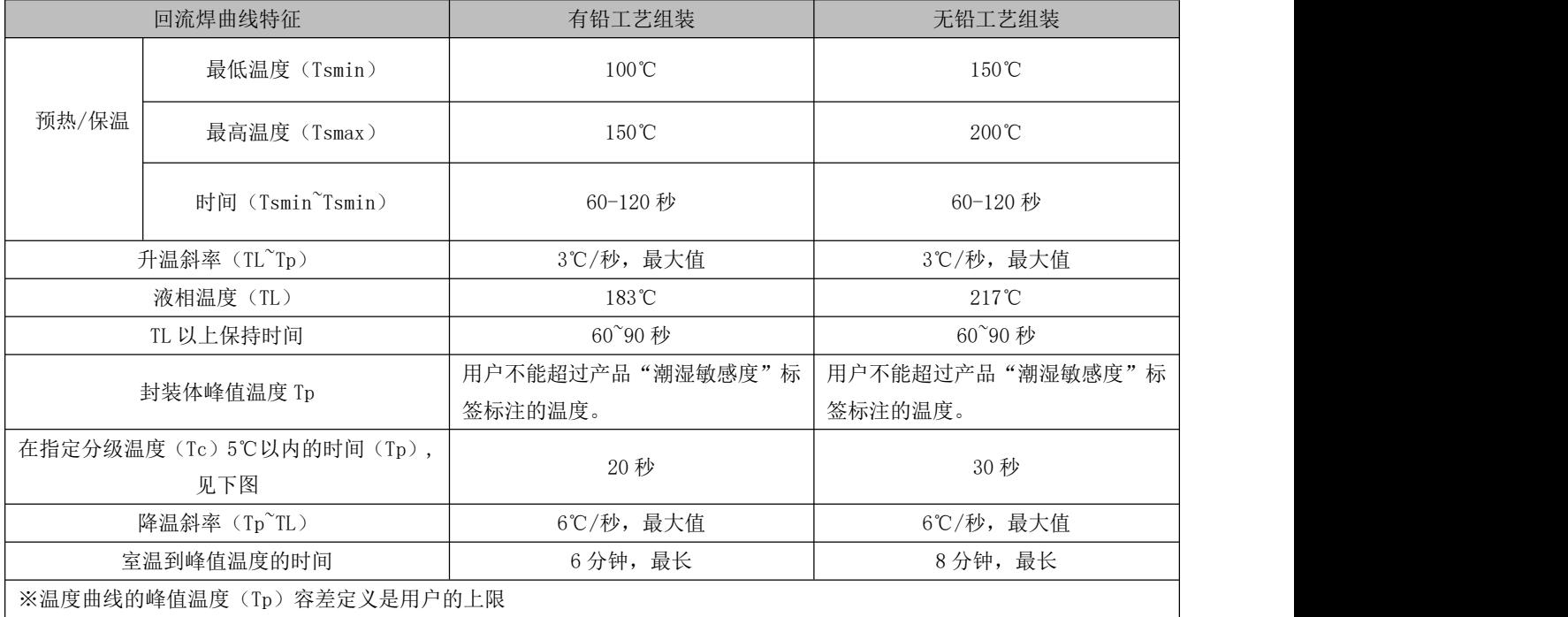

### <span id="page-16-0"></span>10.2 回流焊曲线图

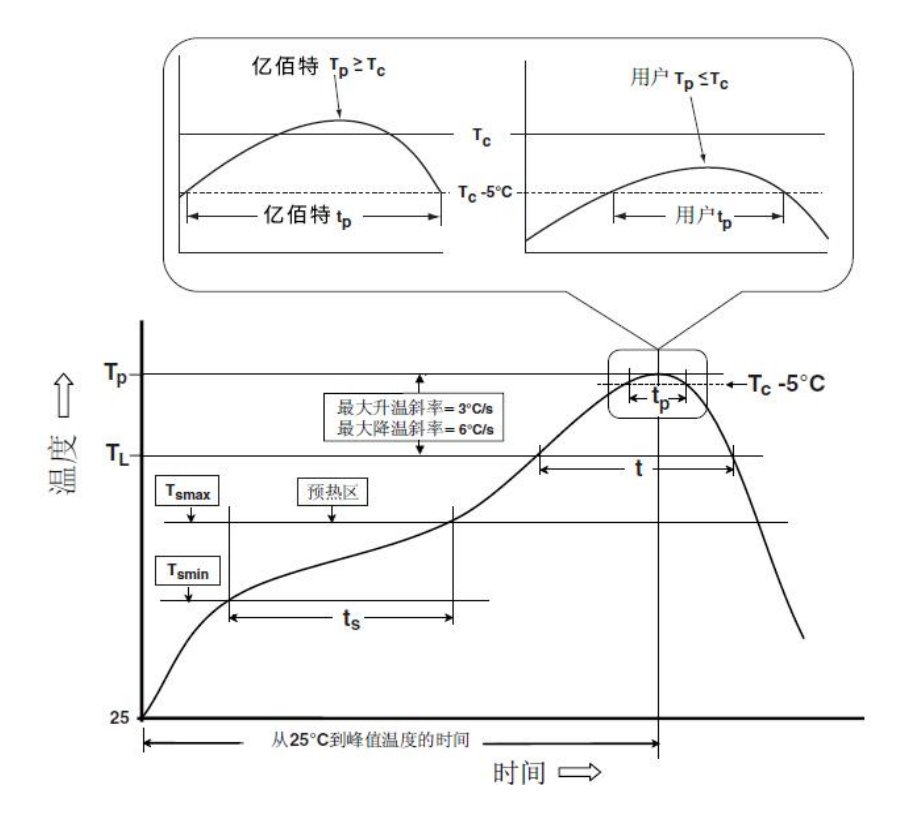

## <span id="page-16-1"></span>第十一章 相关型号

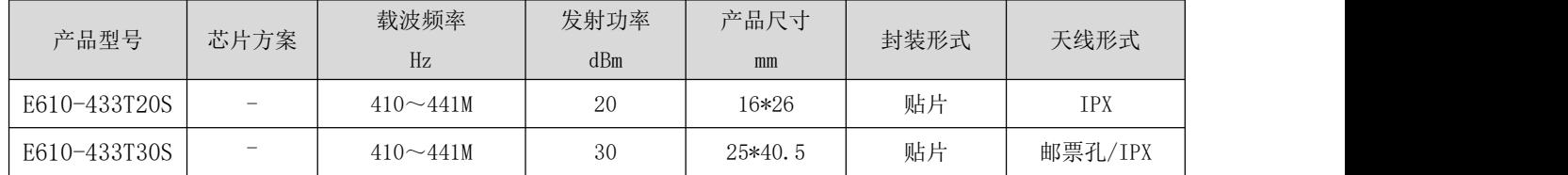

## <span id="page-16-2"></span>修订历史

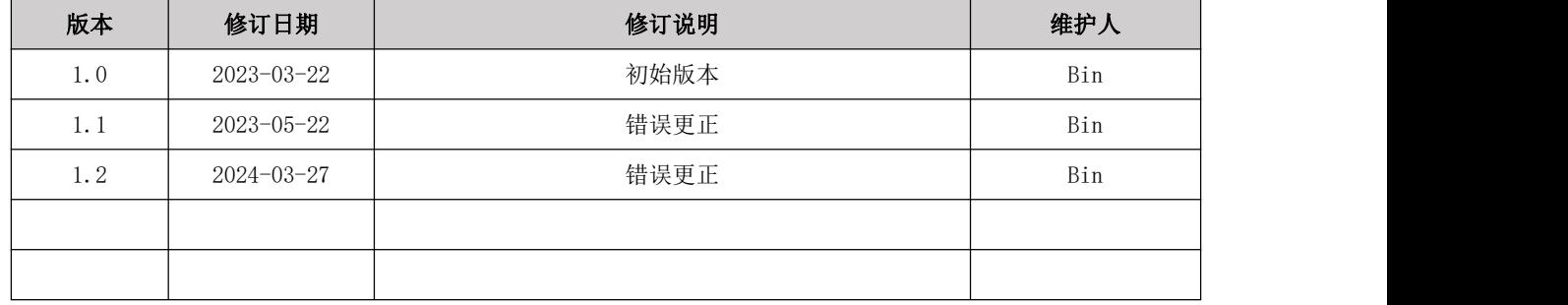

## <span id="page-17-0"></span>关于我们

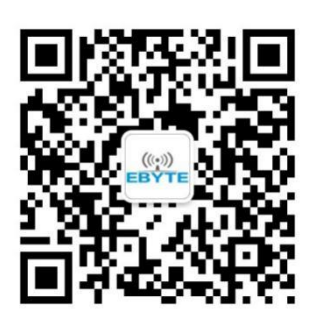

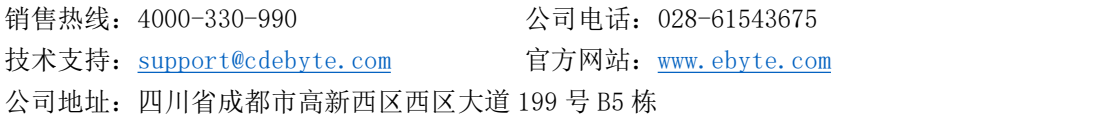

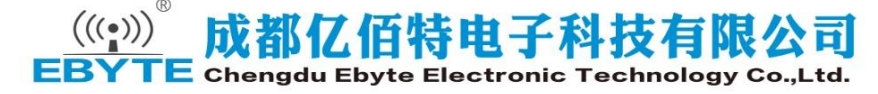